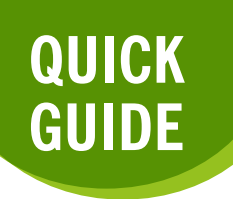

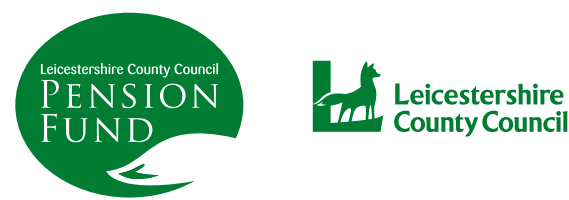

# **REGISTERING FOR MEMBER SELF SERVICE**

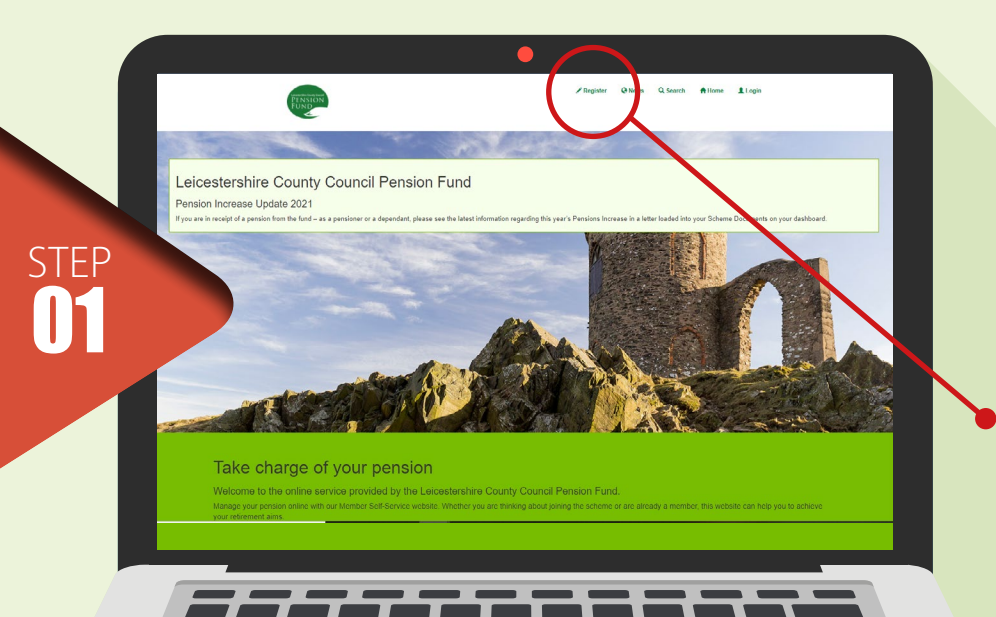

Registering for an online account is a straightforward process that doesn't take long.

The homepage of the website can be found **[here](https://leicsmss.pensiondetails.co.uk/)**.

Click on '**Register**' – this can be found at the top of the page.

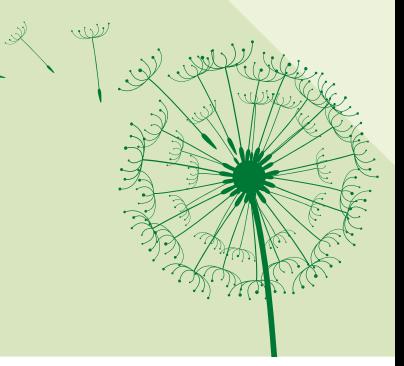

STEP 02

You will then be taken to this screen, where you will need to enter your **surname**, **National Insurance number**, **date of birth** and an **email address**. It is recommended that this is a personal email address, not a works address so that we can continue to keep in touch after you leave your employment.

#### Sign Up

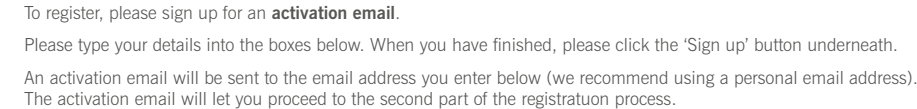

Surname Surname NI Number | NI NUMBER  $\begin{bmatrix} \frac{1}{2} & 0 \\ 0 & 0 \\ 0 & 0 \end{bmatrix}$ Date of Birth dd/mm/yyyy E-mail Address E-mail Address Sign Up **Cancel** 

Once you have clicked '**Sign up**' you will receive an email, which will contain a link for you to click on and may also include an '**activation code**', which will be required to enable you to complete your registration. This could take up to 2-3 days to arrive, particularly if you register at the weekend (also check your 'Spam' mailbox before contacting us). The registration page looks like this.

STEP

03

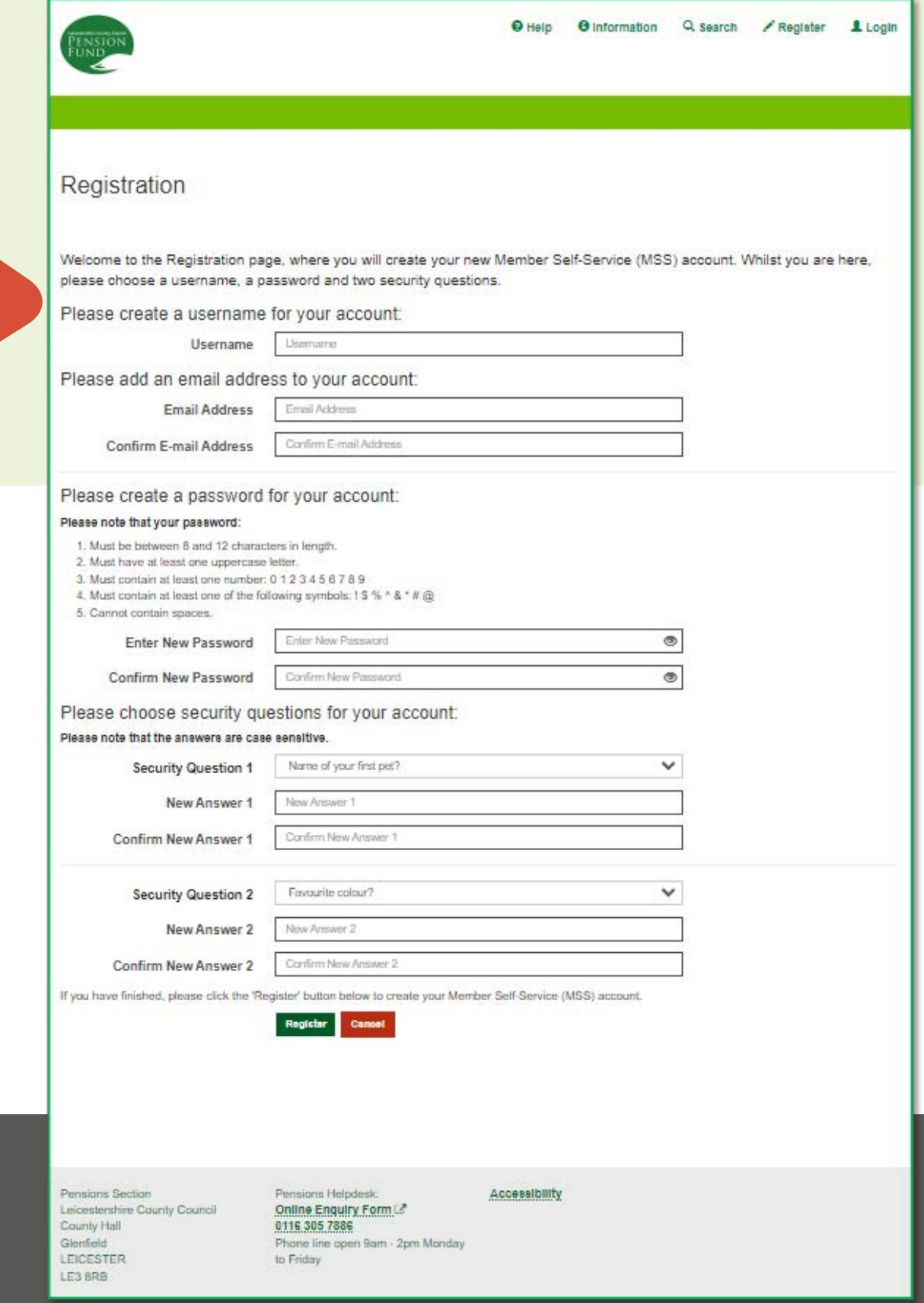

**Once you have completed your registration you are ready to access all your pension details.**

## **REGISTERING FOR MEMBER SELF SERVICE**

After successfully logging in for the first time you will be taken to your '**Dashboard**', from where you will be able to access the website facilities.

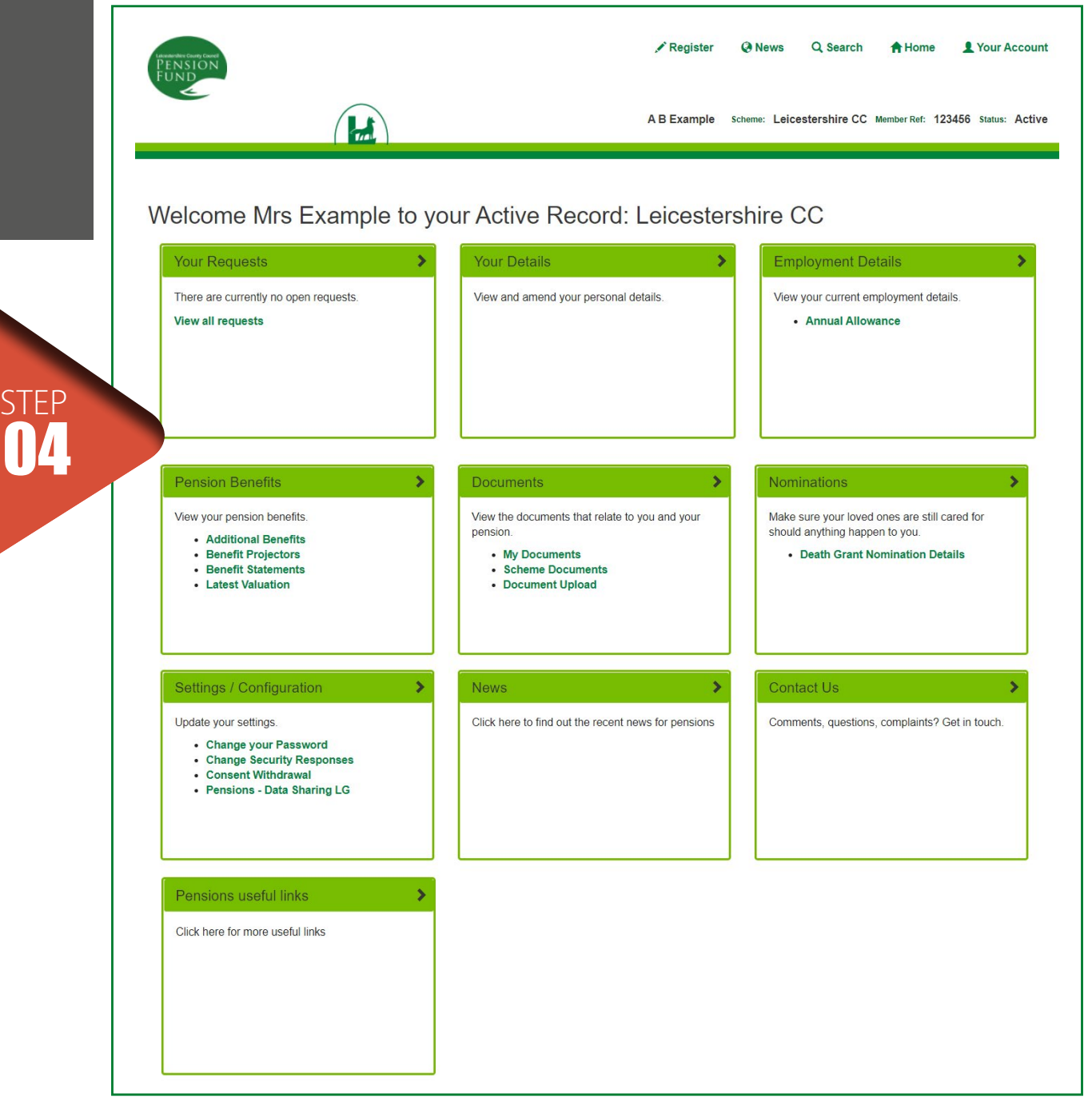

### **PROBLEMS REGISTERING?**

Some users overcame their difficulties registering by changing their device or web browser.

If you are able to do so, try using a desktop pc or a laptop. Google Chrome appears to be the best browser to use as well.

In some cases, where scheme members had previously contacted us to advise that they wished to continue to receive paper documents, but now wish to register online, you will need to advise us that you have changed your mind. Once we have amended your record to reflect this, you will be able to register.

#### **After successfully navigating most of the registration process, some users have reported not receiving the notification email to their in-box.**

Not all of these emails are generated automatically. Whilst the aim is to release these within 24 hours, if you have registered on a Friday evening, it may not reach you until Monday or Tuesday. Alternatively, it may have been sent to your Spam in-box instead – try checking there.